# **SONY**

MA900 Start-Up Guide

## **MA900 Start-Up Guide**

#### **Biosafety Cabinet and Fluids Check**

- 1. Turn the Biosafety Cabinet's main blower ON. *Optional: Turn the AMS blower ON.*
- 2. Fill up the sheath tank to 10 L (do not overfill).
- 3. Empty the waste tank and check other fluids as needed.

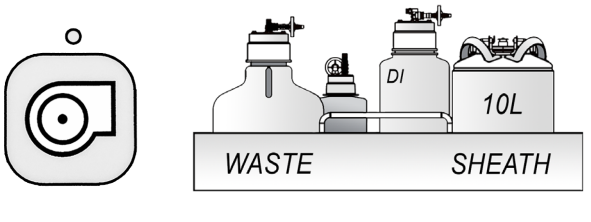

**BSC** 

Fluids

ΟN

#### **Sort Chamber and Air Supply**

- 1. Wipe down/de-static sort chamber surfaces.
- 2. Clean deflection plates and side-stream windows.
- 3. Remove any collection holders from the chamber.
- 4. Power on the air compressor/turn on the in-house air.
- 5. Turn the blue in-line air switch to the ON position.

### **Instrument and Software Startup**

- 1. Power on the MA900 until STANDBY is displayed.
- 2. Power on the PC, log in to Windows.
- 3. Initialize Cell Sorter Software. *Optional: Click the Maintenance icon for additional maintenance steps.*
- 4. Log in and scan the QR code of the sorting chip.

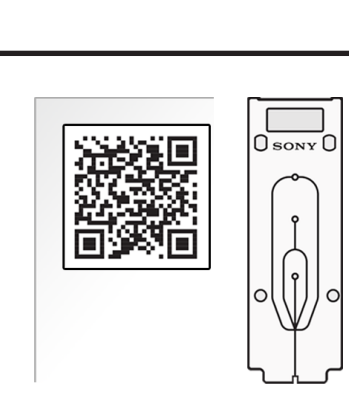

Clean Air Supply

Scan Chip

### **Load Sorting Chip and Autocalibrate**

- 1. Follow the wizard to load the sorting chip.
- 2. Check the sample line and stream as instructed. *Best Practice: De-bubble the sheath filter.*
- 3. Use 1 mL of fresh, undiluted, well mixed Sony Auto-setup beads.
- 4. Allow autocalibration to complete.

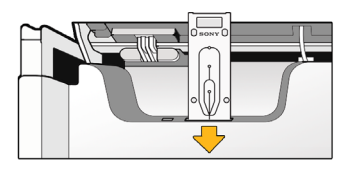

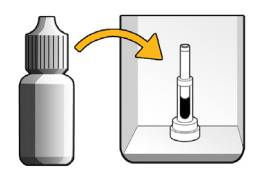

Load Chip Calibrate

MA900 Start-Up Guide

Page 2 of 2

## **MA900 Start-Up Guide**

#### **QC and Sample Sorting**

*Optional: Perform Daily and Performance QC. Optional: Clean the sample line.*

- 1. Sort samples into tubes/plates.
- 2. Perform a bleach/DI rinse for the next user.
- 

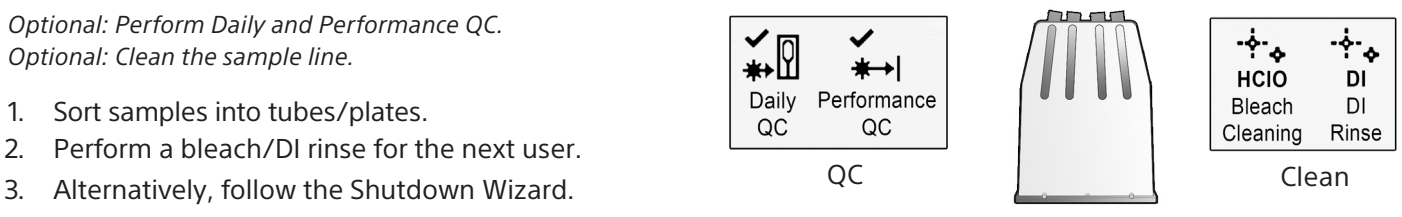

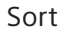

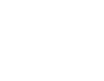

#### **Shutdown**

- 1. Under the Cytometer tab, follow the Shutdown Wizard to perform a bleach cleaning and shutdown rinse.
- 2. Power off the MA900. *Best Practice: Empty the waste and clean the sort chamber.*
- 3. Turn off the air supply.

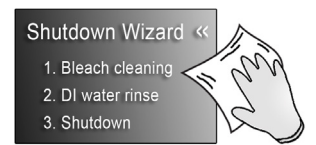

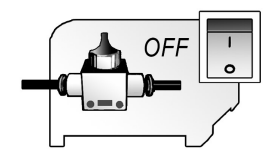

Shutdown

Turn off Air Supply